# Guida rapida per **l'app Oticon Companion su Apple Watch**

Come installare, associare e controllare Oticon Companion con Apple Watch.

 $Q \cdot A'$ 

**Oticon Compan** 

Con Apple Watch puoi controllare il volume, cambiare il programma, silenziare o disattivare gli apparecchi acustici, attivare o disattivare Speech Booster, spegnere il microfono a distanza e controllare il livello della batteria. Puoi anche attivare funzioni speciali denominate "complicazioni", che consentono di accedere rapidamente all'app dal quadrante dell'orologio.

#### **Come iniziare**

Prima di utilizzare Oticon Companion su Apple Watch, devi installare l'app su iPhone e abbinare gli apparecchi acustici a esso.

#### **Requisiti di sistema**

Per utilizzare l'app con Apple Watch, occorre quanto segue:

- Apple Watch Series 4 o successivo
- watchOS 8 o successivo

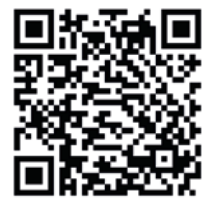

**Esegui la scansione del codice QR per scaricare Oticon Companion dall'App Store.**

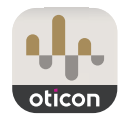

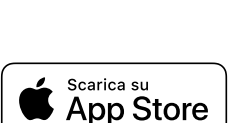

Made for *«iPhone* | Apple Watch

Apple, il logo Apple, iPhone, iPad e Apple Watch sono marchi commerciali di Apple Inc. registrati negli Stati Uniti e in altri Paesi.

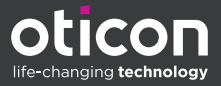

## Installazione di Oticon Companion su Apple Watch

Ecco come iniziare a utilizzare Oticon Companion su Apple Watch.

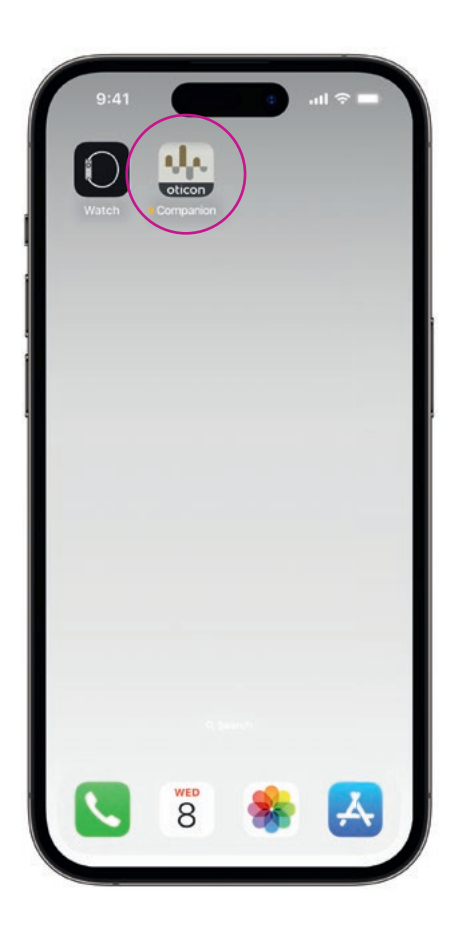

In primo luogo, scarica l'**app Oticon Companion** dall'App Store del tuo iPhone e abbina gli apparecchi acustici a esso.

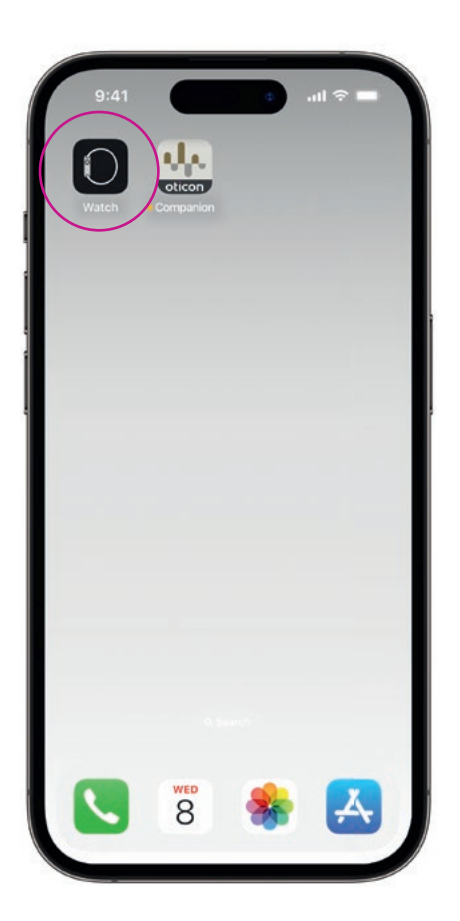

Apri l'**app Watch** su iPhone.

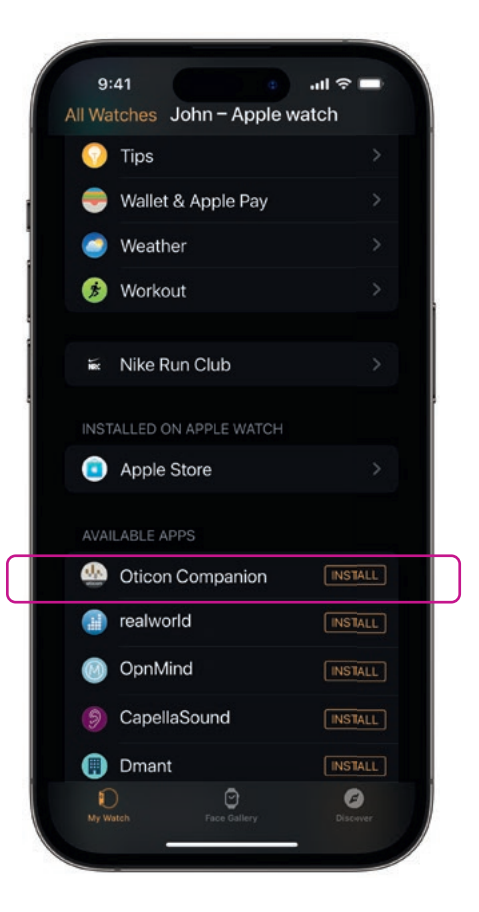

Scorri verso il basso fino alla voce APP DISPONIBILI e fai clic su **INSTALLA**, che si trova a destra dell'icona di Oticon Companion. L'app verrà installata su Apple Watch.

### Utilizzo delle funzioni principali di Oticon Companion su Apple Watch

Tocca l'icona dell'**app Oticon Companion**  sul tuo Apple Watch per aprire l'app.

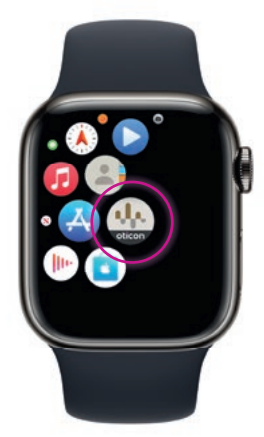

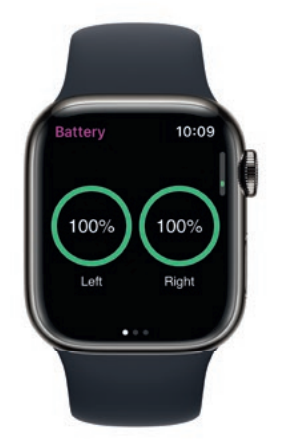

### **Controllare i livelli della batteria**

Dalla schermata Generale di Oticon Companion, **scorri verso destra** per visualizzare i livelli della batteria dell'apparecchio acustico.

Tocca l'icona del programma **(P1)** per accedere alla schermata del programma.

> Scorri i programmi e **tocca quello da** selezionare.

Puoi anche scorrere i programmi **ruotando la corona digitale.**

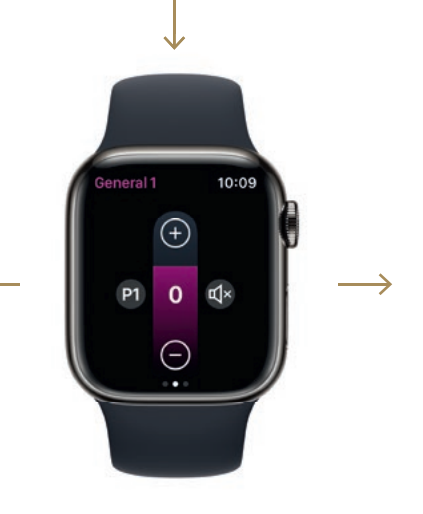

**Generale**

La schermata Generale di Oticon Companion consente di cambiare programma, regolare il volume e silenziare gli apparecchi acustici.

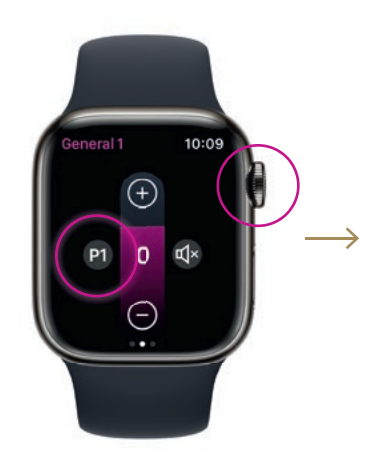

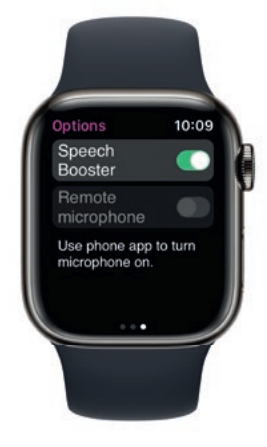

**Speech Booster**

Dalla schermata Generale di Oticon Companion, **scorri verso sinistra** per attivare o disattivare Speech Booster o per disattivare il microfono a distanza.

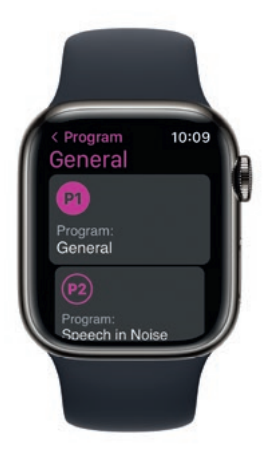

### Impostare le funzionalità speciali dell'Apple Watch

Per accedere rapidamente all'app dal quadrante dell'orologio, puoi impostare le funzionalità speciali di Apple Watch\* che agiscono da scorciatoia sul quadrante dell'orologio.

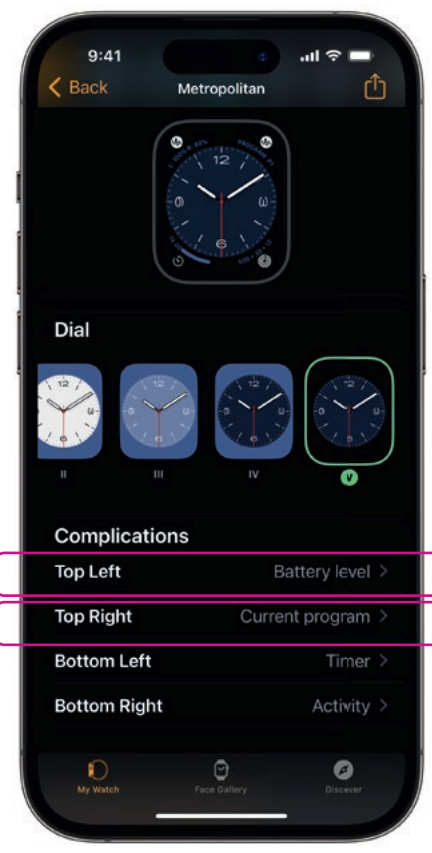

Seleziona il quadrante dell'orologio da "I miei quadranti" e scorri verso il basso fino a Funzionalità speciali. Non tutti i quadranti consentono di aggiungere le funzionalità speciali.

Tocca **in alto a sinistra** e scegli una scorciatoia.

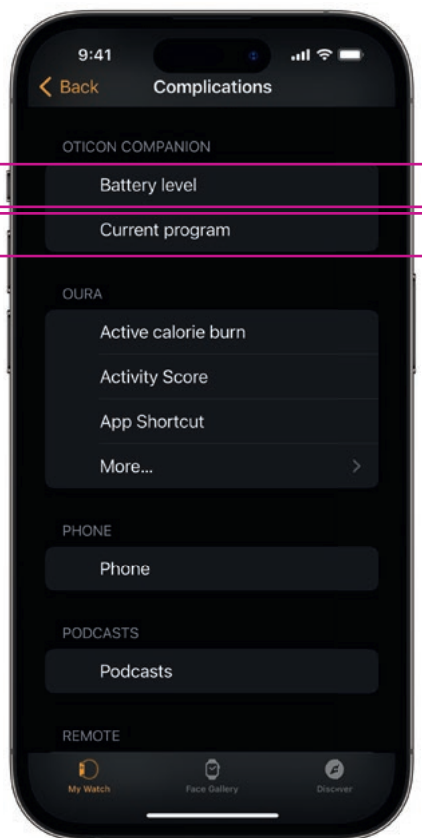

Scorri tra le funzionalità speciali e seleziona **Livello della batteria**  sotto Oticon Companion.

Ripeti la procedura per la **parte superiore destra** e seleziona **Programma corrente.**

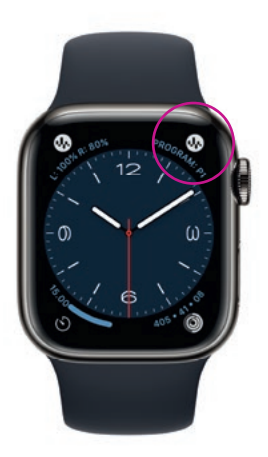

Le funzionalità speciali vengono visualizzate nell'**angolo superiore** dello schermo del quadrante dell'orologio.

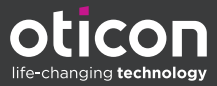

\* Se le funzionalità speciali sono disponibili sul quadrante dell'orologio selezionato.